# УДК 004

ż

# **Разведочный анализ данных об успеваемости обучающихся по курсу математики в средней школе в Google Colaboratory**

## *Голубева Евгения Павловна*

*Приамурский государственный университет имени Шолом-Алейхема Студент*

# **Аннотация**

Цель данной статьи – выполнить разведочный анализ данных об успеваемости учащихся по курсу математики в средней школе. Для разведочного анализа была использована интерактивная облачная среда Google Colaboratory и данные об успеваемости обучающихся по курсу математики в средней школе. С использованием Google Colaboratory была произведена предобработка данных, анализ статистических показателей, построение графиков для визуализации результатов, а также обучена и протестирована модель. **Ключевые слова:** Google Colaboratory, библиотека, визуализация данных,

разведочный анализ.

# **Exploratory analysis of data on the academic performance of students in a high school mathematics course in Google Coolaboratory**

*Golubeva Evgeniya Pavlovna Sholom-Aleichem Priamursky State University Student*

# **Abstract**

The purpose of this article is to perform an exploratory analysis of data on student academic performance in a high school mathematics course. For the exploratory analysis, the interactive cloud environment Google Coolaboratory and data on the academic performance of students in the course of mathematics in high school were used. Using Google Coolaboratory, data was preprocessed, statistical indicators were analyzed, graphs were built to visualize the results, and the model was trained and tested.

**Keywords:** Google Coolaboratory, library, data visualization, exploratory analysis.

# **1 Введение**

# **1.1 Актуальность**

Разведочный анализ данных является важным этапом в исследовательском процессе. Он помогает обнаружить особенности и закономерности в данных, выделить ключевые факторы и сформулировать гипотезы для дальнейших исследований. В данной статье будет представлен подробный анализ статистических показателей и построены графические

визуализации результатов, что делает данное исследование полезным для научного сообщества.

Использование Google Colaboratory в качестве инструмента для проведения разведочного анализа данных позволяет упростить и автоматизировать процесс обработки и анализа больших объемов информации. Это является актуальным и интересным направлением исследований в области образования.

### **1.2 Обзор исследований**

Т.С. Волокитина в статья описала возможности Google Colab для изучения технологий машинного обучения и нейронных сетей. [1]. В статье рассматривали разведочный анализ данных, описывали инструменты реализации анализа, библиотеки Python, и представили пример, выполненный на данных обнаружению присутствия людей в помещении Е.А. Григорьев, Н.C. Климов [2]. О.В. Кудринская и Е.А. Лутцева в статье показали возможности языка Python и популярные библиотеки, позволяющие визуализировать данные [3]. Продемонстрировали использование системы Google Colaboratory в обучении курса «Методы интеллектуального анализа данных» Д.И. Зенюкова и С.Н. Байбекова [4]. О.В. Кудринская и Е.А. Лутцева в статье рассматривали необходимость изучения сервисов в образовательном процессе в рамках программирования на языке Python, а также основные возможности и достоинства двух интерактивных сред (Jupyter Notebook, Google Colaboratory). [5].

#### **1.3 Цель исследования**

Цель исследования - выполнить разведочный анализ данных об успеваемости учащихся по курсу математики в средней школе с помощью Google Colaboratory.

#### **2 Материалы и методы**

Для разведочного анализа используется интерактивная облачная среда Google Colaboratory. Работа будет происходить на готовых данных об успеваемости обучающихся по курсу математики в средней школе, скачать которые можно по ссылке:

<https://www.kaggle.com/datasets/devansodariya/student-performance-data>

#### **3 Результаты и обсуждения**

Открываем Google Colaboratory, и создаем новый блокнот (см.рис.1).

# Постулат. 2024. №1 ISSN 2414-4487

ż

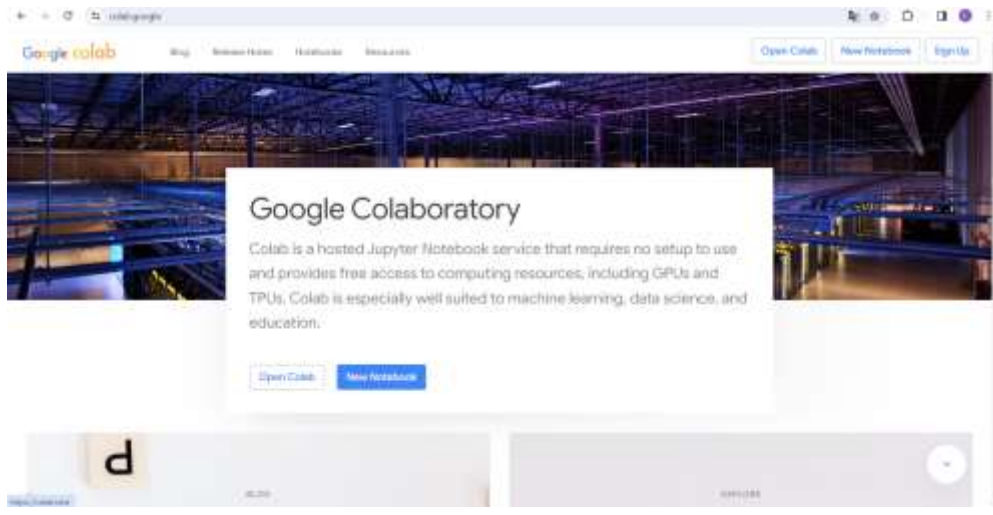

Рисунок 1- Создание блокнота

Подключаем необходимые библиотеки для разведочного анализа (см.рис.2).

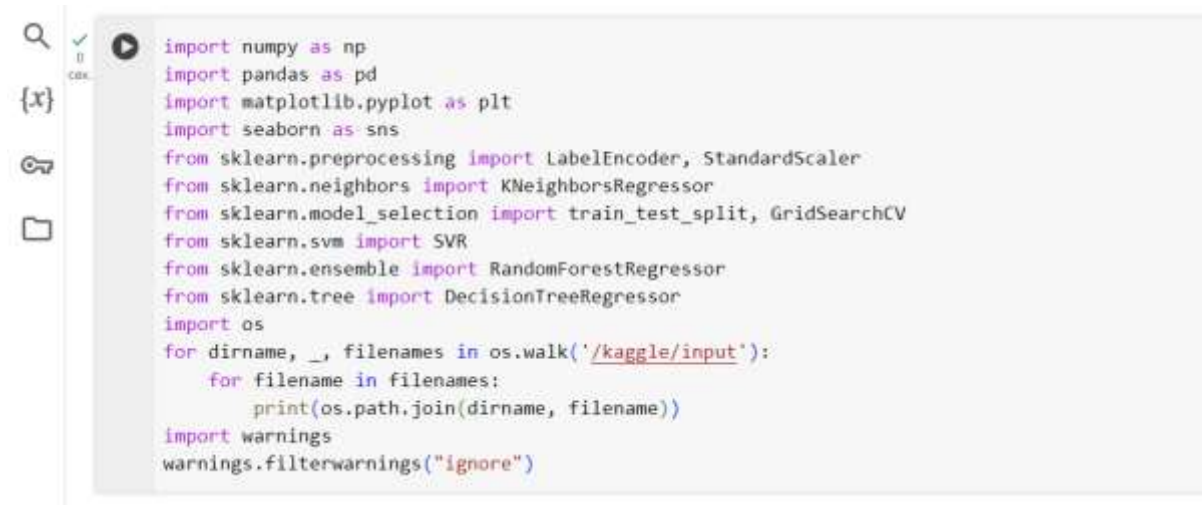

Рисунок 2- Подключение библиотеки

Добавляем файл student\_data.csv. Для этого необходимо открыть вкладку «файл», далее нажимаем иконку «Загрузить в сессионное хранилище», и выбираем файл «student\_data.csv» (см.рис.3).

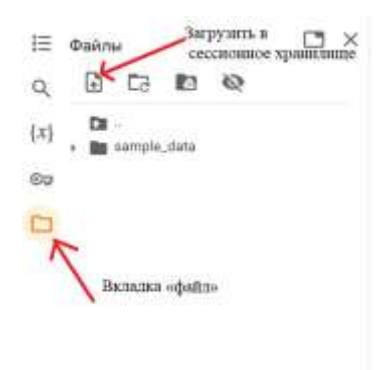

Рисунок 3- Добавление файла «student\_data.csv»

Далее считываем содержимое файла, и проверяем, что данные прочитаны (см.рис.4).

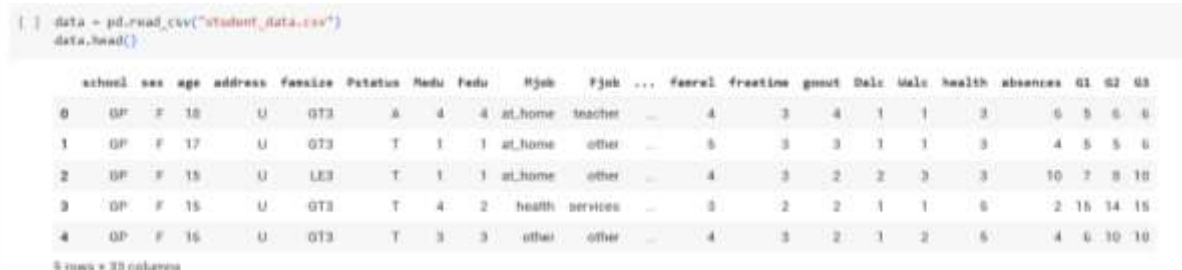

Рисунок 4- Чтение данных csv

С помощью метода data.describe() получим описательную статистику для числовых значений (см.рис.5).

|              | <b>Agot</b>        | Parks                 | Perki          | treveltime                                                                                                    | studytime       | Failures           | Fanro:          |                   | generic         | Balc            | Male      | health          |                  |               |
|--------------|--------------------|-----------------------|----------------|----------------------------------------------------------------------------------------------------|-----------------|--------------------|-----------------|-------------------|-----------------|-----------------|-----------|-----------------|------------------|---------------|
| <b>CRART</b> |                    | TEL 000000 315,100000 |                | 316.000501 316.000601 316.100060 316.00060 316.00060 316.00060 316.00060 316.00060 315.000600 316.00060 356.00060 305.0009 |                 |                    |                 |                   |                 |                 |           |                 |                  |               |
| <b>START</b> | 16.000203          | 2.749307              | 7.521519       | 1.440311                                                                                                    | 2039443         | 0.3341TT           | 3544304         | 3,331443          | 3 108201        | 1.481013        | 2.291139  | 3.5544.30       | 5.738861         | 10.0088       |
| stat.        | 1.276243           | 1.994739              | 1,000201       | D. HAY SON                                                                                                    | <b>0.021740</b> | <b>ILTANGEL</b>    | TERRITA         | 0.998602          | 1,113278        | 0.090741        | 1,2070/07 | 1.2965/6018     | 0.013095         | 3. 319.931    |
| ream         | 19.000000          | 0.00000               | 0.000000       | 000000                                                                                                    | .000000         | 0.00000            | <b>DOUGOU</b>   | -000000           | 000000          | 000000          | .000000   | 000008          | 0.000000         | 1,0000        |
| 25%          | <b>56.000 6688</b> | 2.800000              | P. ERREBEKER   | EXXIGERS                                                                                                    | 1,00000         | <b>H. EURSTEED</b> | <b>4.000003</b> | 3 800000          | E 003008        | <b>JUDITIUS</b> | 10090833  | <b>B 000008</b> | 0.000000         | TR. EXCLOSURE |
| 50%          | 17,000000          | <b>3.000000</b>       | <b>J.00000</b> | 000000                                                                                                    | 2,000000        | 0.000000           | A.1300000       | 3.000000          | 00000           | 1.000000        | 200000    | 4.000000        | 4.000000         | 11,0000       |
| 75%          | 18.000000          | 4.900000              | II.000000      | 000000                                                                                                    | 2,000000        | 8,000000           | li DOGODO       | # DO0000          | 4.000000        | 2000000         | 1000000   | B.000008        | 0.000000         | 11,0000       |
| 1918.8       | 22 000000          | 4.000000              | & 000000.      | A. DOO DOO                                                                                                    | 4.000000        | IL 000000          | 6.000000        | <b>AL DI30003</b> | <b>IL000000</b> | 9.000000        | 5.000,000 | U. 0000003      | <b>79.000000</b> | 19,0000       |

Рисунок 5- Описательную статистика для числовых значений

Далее используем метод data.info(). Данный метод соотносит максимальное количество записей в датафрейме с количеством записей в каждом столбце.

После запуска кода появился результат, в котором показано, что файл «student\_data.csv» содержит 395 записей и не имеет пропуски в столбцах (см.рис.6).

| Θu                |                 | data.info()                                                                     |      |                |        |
|-------------------|-----------------|---------------------------------------------------------------------------------|------|----------------|--------|
|                   |                 | <class 'pandas.core.frame.dataframe'=""></class>                                |      |                |        |
|                   | ü               | RangeIndex: 395 entries, 0 to 394<br>Data columns (total 33 columns):<br>Column |      | Non-Null Count | Dtype  |
|                   | $+ -$           |                                                                                 |      |                |        |
|                   | ö               | school                                                                          |      | 395 non-null   | object |
|                   | 1               | 系数区                                                                             | 395  | $non-null$     | object |
|                   | 2               | age                                                                             |      | $395$ non-null | int64  |
|                   | 3               | address                                                                         |      | $395$ non-null | object |
|                   | 4               | famsize                                                                         |      | 395 non-null   | object |
|                   | s,              | Pstatus                                                                         | 395  | non-null       | object |
|                   | 6               | Medu                                                                            | 395. | non-null       | int64  |
|                   | ý               | Fedu                                                                            |      | 395 non-null   | int64  |
|                   | $\overline{B}$  | Mjob                                                                            |      | $395$ non-null | object |
|                   | 9               | Fjob                                                                            |      | 395 non-null   | object |
|                   | 10              | meason                                                                          | 395  | non-null       | object |
|                   | 11              | guardian                                                                        | 395  | non-null       | object |
|                   | 12              | traveltime                                                                      | 395  | $non-null$     | int64  |
|                   | 13              | studytime                                                                       |      | 395 non-null   | int64  |
|                   | 14              | failures                                                                        |      | $395$ non-null | int64  |
|                   | 15 <sub>1</sub> | schoolsup                                                                       |      | 395 non-null   | object |
|                   | 16              | famsup                                                                          |      | $395$ non-null | object |
|                   | 17              | paid                                                                            | 395  | non-null       | object |
|                   | 18              | activities                                                                      | 395  | non-null       | object |
|                   | 19              | nursery                                                                         |      | 395 non-null   | object |
|                   | 20              | higher                                                                          |      | 395 non-null   | object |
|                   | 21              | internet                                                                        |      | 395 non-null   | object |
|                   | 22              | romantic                                                                        |      | 395 non-null   | object |
| $\leftrightarrow$ | 23              | famrel                                                                          | 395  | non-null       | int64  |
|                   | 24              | freetime                                                                        | 395  | non-null       | int64  |
| (m)               | 25              | goout                                                                           | 395  | non-null       | int64  |
|                   | 26              | Dale                                                                            |      | 395 non-null   | int64  |

Рисунок 6- Результат метода data.info()

С помощью categorical\_columns мы получаем значение, который предоставляет информацию о столбцах. Чтобы вывести информацию, необходимо прописать len(categorical\_columns) (см.рис.7).

```
\{x\}[ ] categorical_columns = data.select_dtypes(include=['object']).columns
            lenght = len(categorical_columns)
C_{\overline{u}}lenght
            17
▭
                         Рисунок 7- Информация о столбцах
```
С помощью класса plt.figure визуализируем данные categorical\_colums (см.рис.8)

```
\n  <i>plt</i>.figure(figsize=(20, 15))for i, col in enumerate(categorical columns, start=1):
        plt.subplot(5, 4, i)data[col].value_counts().plot.pie(autopct='%1.1f%%', startangle=90)
        plt.title(f'{col} Pie Chart of Categorical Variable')
    plt.tight_layout()
    plt.show()
```
Рисунок 8- Код для визуализации данных categorical\_colums

После выполнения кода, появились диаграммы, на которых можем увидеть категории столбцов и их значение (см.рис.9).

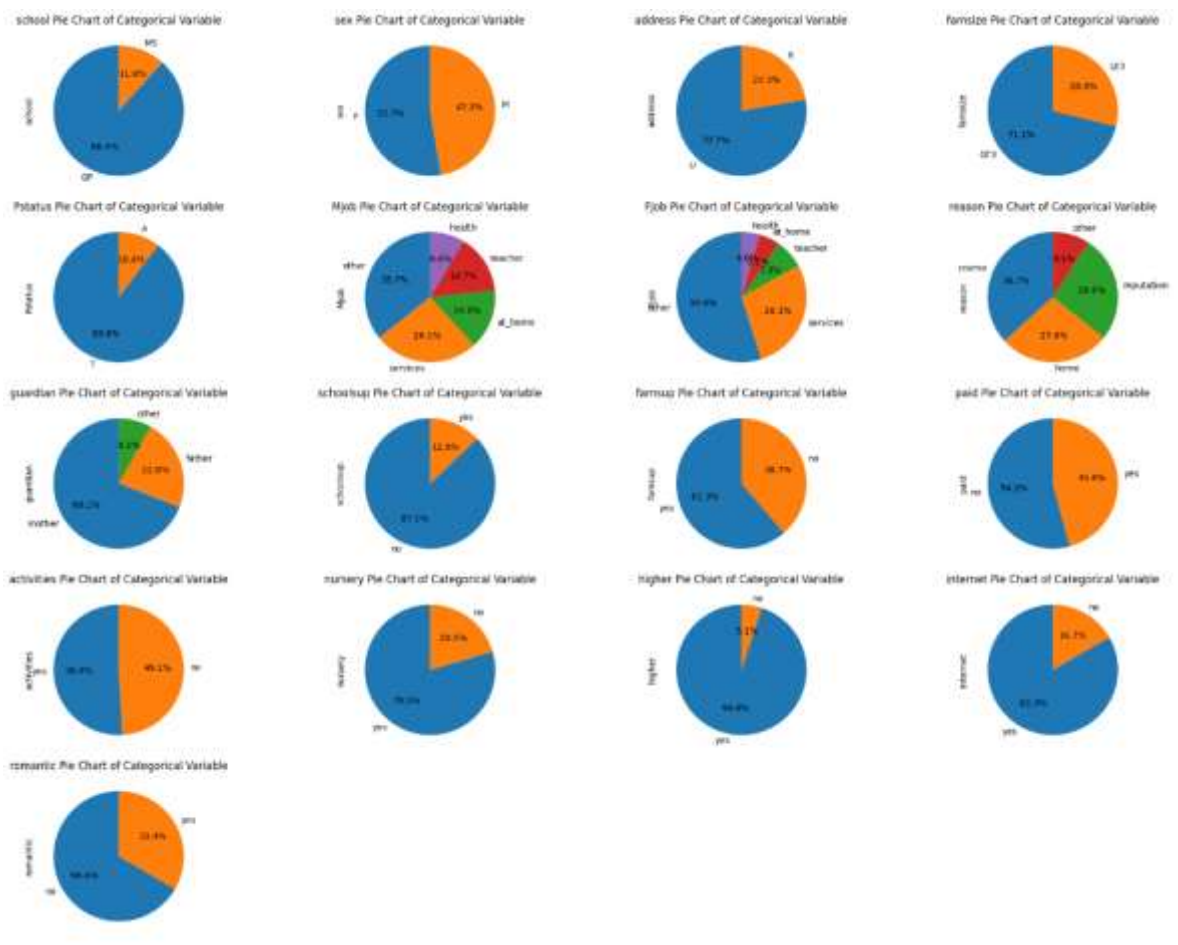

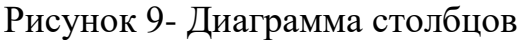

Для разведочного анализа данных используем виды графиков, такие как: гистограмма, scatterplot, boxplot и barplot (см.рис.10).

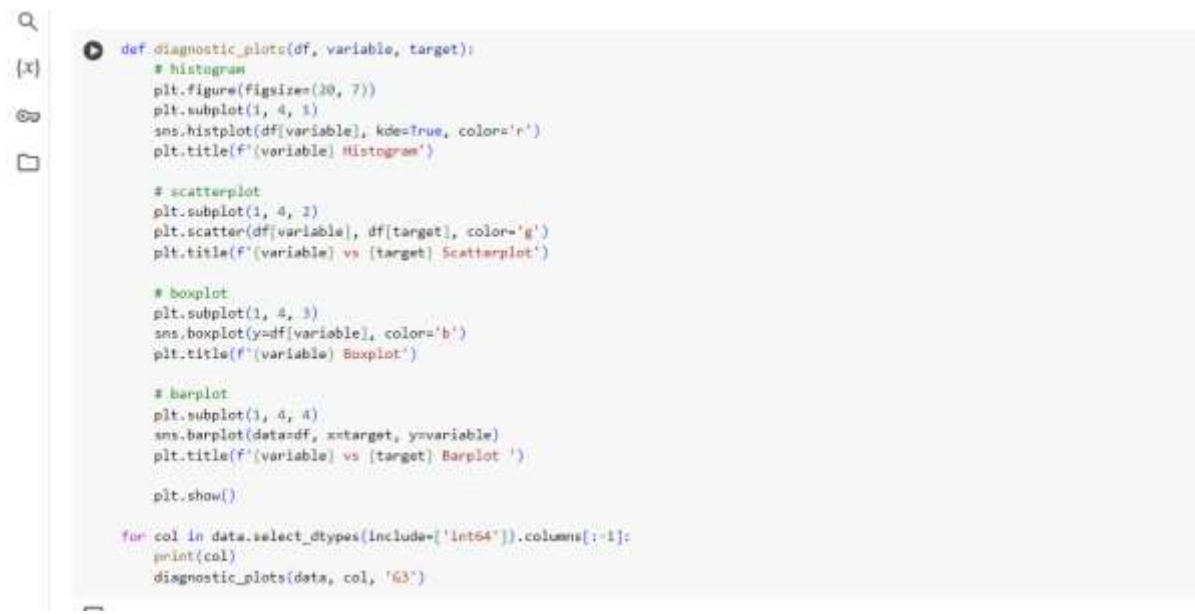

Рисунок 10- Код визуализации данных

С помощью данного кода визуализировали характеристики учащихся и итоговую оценку(G3). Для примера возьмем графики оценка за первый период(G1) и оценка за второй период (G2). На графиках видно, что за первый период у учеников успеваемость лучше, чем за второй период (см.рис.11).

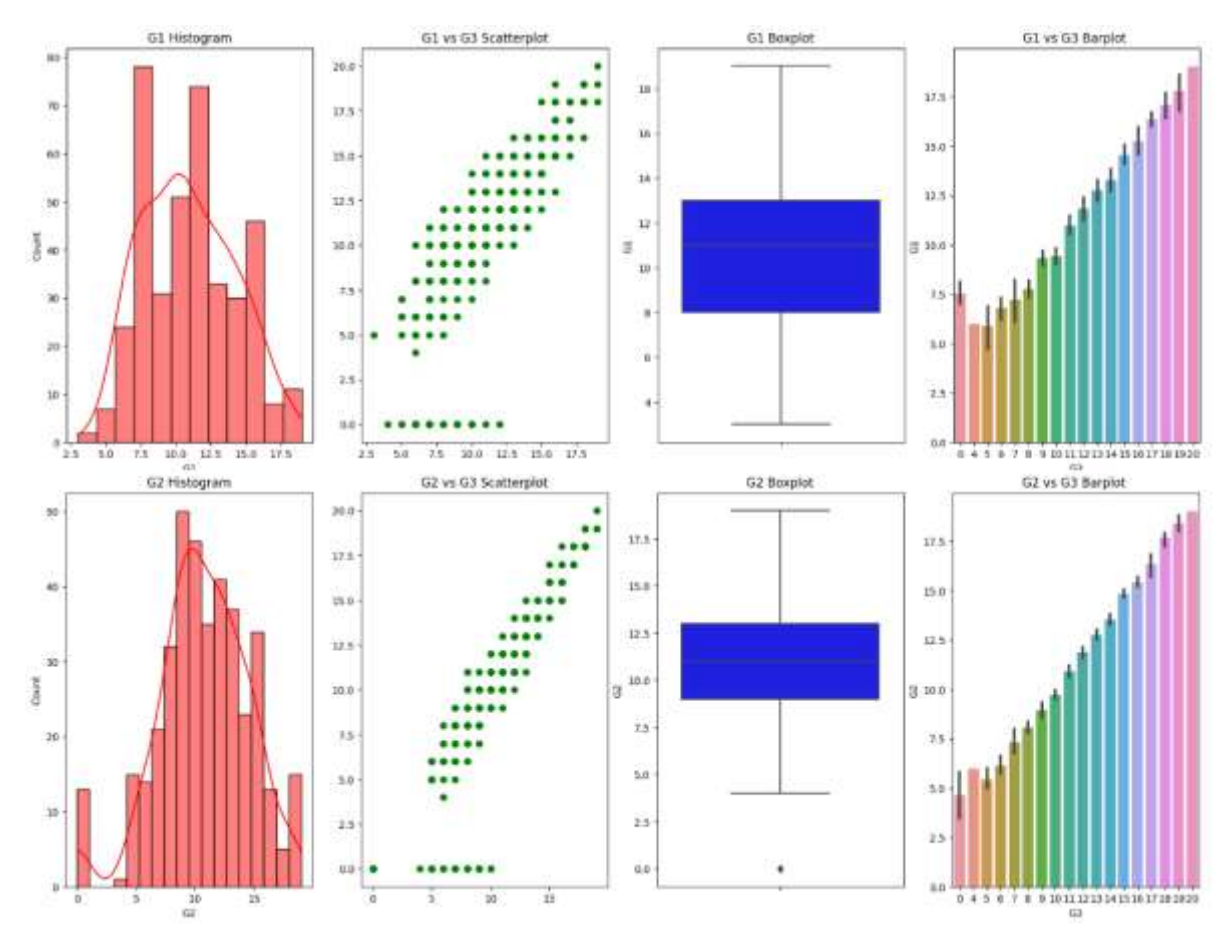

Рисунок 11- Графики визуализировали характеристики учащихся и итоговой оценки(G3)

Далее проведем анализ взаимосвязей между переменными. Для этого создадим список числовых индексов, который извлекает данные из списка столбцов (см.рис.12).

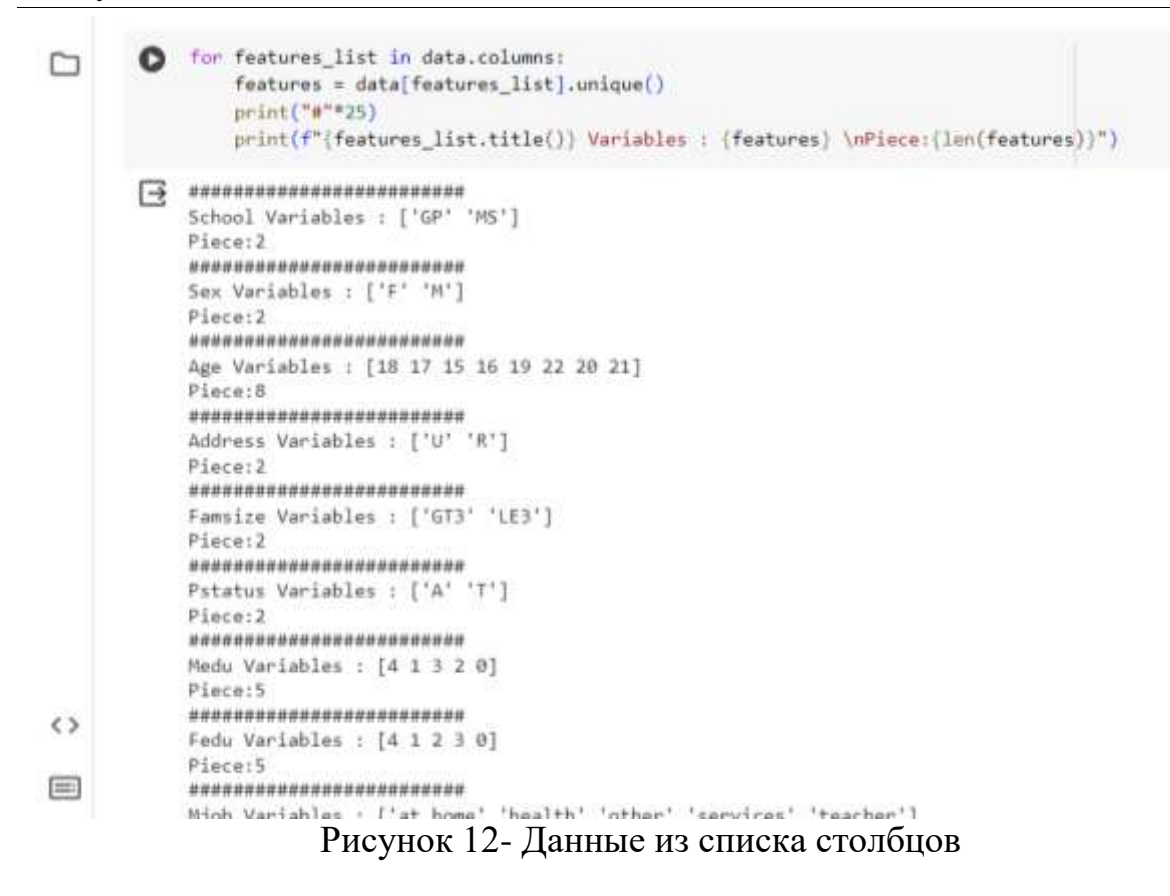

С помощью данного кода преобразуем список столбцов (см.рис.13).

```
for i in data.columns[:-1]:
        print(data[[i, "G3"]].groupby([i]).mean().sort values(by="G3")[::-1])print("-"*25)弖
                    \overline{C}school
    school<br>GP 10.489971
    M<sub>5</sub>9.847826
              G3sex
    M 10.914439<br>F 9.966346
         9.966346
    --------------------------
               G3age
    20 14.000000<br>15 11.256098<br>16 11.028846
    17  10.275510
    18 9.548780
         8.208333
    19
    22 8.000000<br>21 7.000000
    G3address
    U 10.674267<br>R 9.511364
    --------------------------
                   G3famsize
    LE3 11.000000
    GT3 10.177936
     -------------------
                   G<sub>3</sub>
```
Рисунок 13- Преобразование списка

Далее построем корреляционную матрицу для оценки взаимосвязей между признаками (см.рис.14).

```
1ist_value = ['G1", "G2", "G3"]sns.heatmap(data[list_value].corr(), annot=True, fmt=".2f")
    plt.show()
```
Рисунок 14- Код для построение корреляционной матрицы

По корреляционной матрицы можно определить, что элемент оценки за второй период (G2) и итоговая оценка(G3) имеет значение 0.90, и это значит, что значение близкое к 1 указывает на положительную корреляцию, т.е переменные движутся в одном направление (см.рис.15).

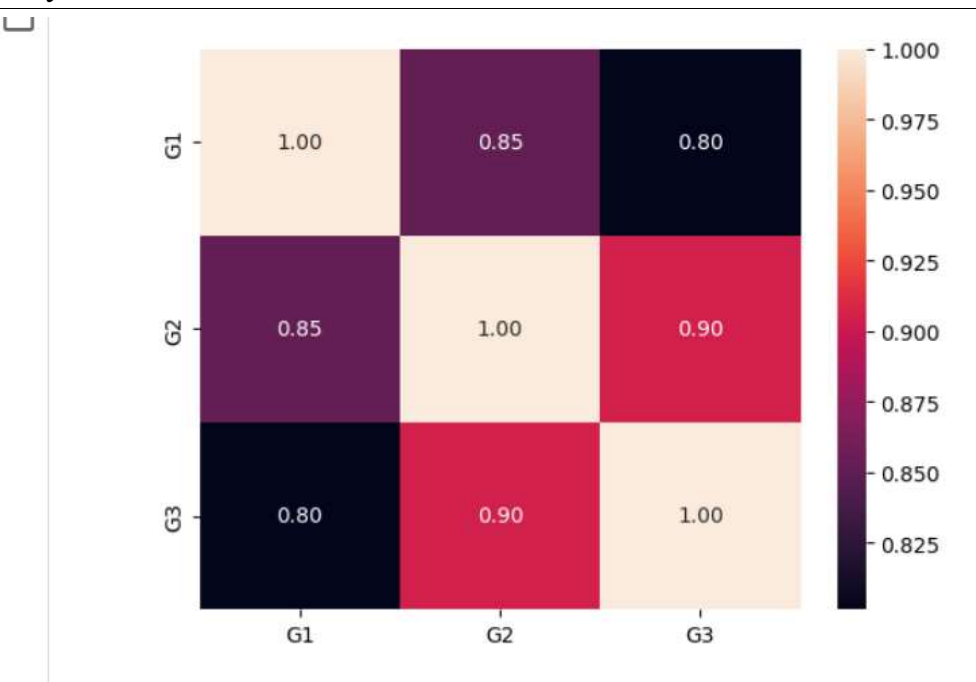

Рисунок 15- Корреляционная матрица

# **4 Выводы**

В данной работе был выполнен разведочный анализ данных об успеваемости учащихся по курсу математики в средней школе с помощью интерактивной облачной среды Google Colaboratory. Данное исследование может быть использовано методическим пособием в учебной деятельности.

# **Библиографический список**

- 1. Григорьев Е. А., Климов Н. C. Разведочный анализ данных с помощью python //E-Scio. 2020. №. 2 (41). С. 165-176.
- 2. Волокитина Т. С. Анализ возможностей Google Colab //Современные научные исследования и инновации. 2020. №. 12. С. 1-1.
- 3. Кудринская О. В. Визуализация данных с использованием возможностей языка python //Теория и практика современных гуманитарных и естественных наук. 2021. С. 176-180.
- 4. Насруева М.А.Визуализация аналитических данных с использованием языка программирования python // Сборник научных статей по материалам V Международной научно-практической конференции. Уфа, 2021. С. 25-36.
- 5. Федотова М. С., Барышева Н. Н. Обзор информационных систем на языке python в государственном управлении //Наука и образование. 2022. Т. 5. №.2. С. 374.